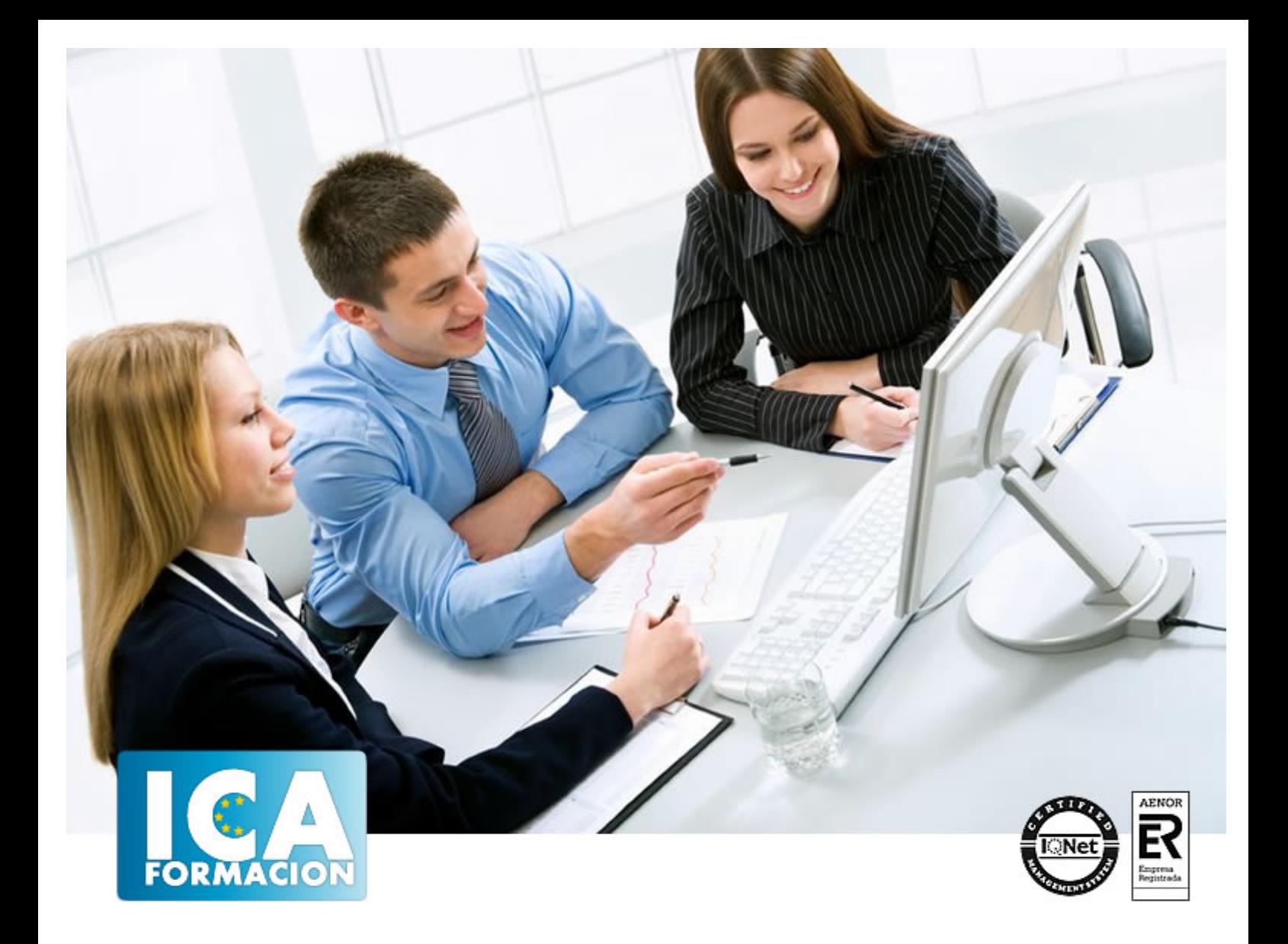

# **Iniciación Adobe Illustrator CC2020**

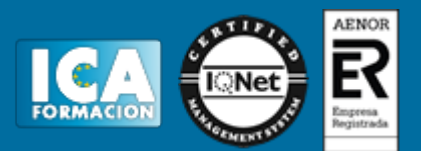

# **Iniciación Adobe Illustrator CC2020**

**Duración:** 60 horas

**Precio:** consultar euros.

**Modalidad:** e-learning

#### **Metodología:**

El Curso será desarrollado con una metodología a Distancia/on line. El sistema de enseñanza a distancia está organizado de tal forma que el alumno pueda compatibilizar el estudio con sus ocupaciones laborales o profesionales, también se realiza en esta modalidad para permitir el acceso al curso a aquellos alumnos que viven en zonas rurales lejos de los lugares habituales donde suelen realizarse los cursos y que tienen interés en continuar formándose. En este sistema de enseñanza el alumno tiene que seguir un aprendizaje sistemático y un ritmo de estudio, adaptado a sus circunstancias personales de tiempo

El alumno dispondrá de un extenso material sobre los aspectos teóricos del Curso que deberá estudiar para la realización de pruebas objetivas tipo test. Para el aprobado se exigirá un mínimo de 75% del total de las respuestas acertadas.

El Alumno tendrá siempre que quiera a su disposición la atención de los profesionales tutores del curso. Así como consultas telefónicas y a través de la plataforma de teleformación si el curso es on line. Entre el material entregado en este curso se adjunta un documento llamado Guía del Alumno dónde aparece un horario de tutorías telefónicas y una dirección de e-mail dónde podrá enviar sus consultas, dudas y ejercicios El alumno cuenta con un período máximo de tiempo para la finalización del curso, que dependerá del tipo de curso elegido y de las horas del mismo.

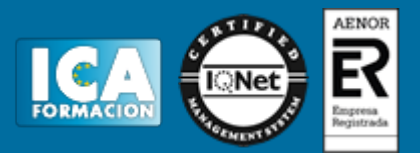

### **Profesorado:**

Nuestro Centro fundado en 1996 dispone de 1000 m2 dedicados a formación y de 7 campus virtuales.

Tenemos una extensa plantilla de profesores especializados en las diferentes áreas formativas con amplia experiencia docentes: Médicos, Diplomados/as en enfermería, Licenciados/as en psicología, Licencidos/as en odontología, Licenciados/as en Veterinaria, Especialistas en Administración de empresas, Economistas, Ingenieros en informática, Educadodores/as sociales etc…

El alumno podrá contactar con los profesores y formular todo tipo de dudas y consultas de las siguientes formas:

-Por el aula virtual, si su curso es on line -Por e-mail -Por teléfono

#### **Medios y materiales docentes**

-Temario desarrollado.

-Pruebas objetivas de autoevaluación y evaluación.

-Consultas y Tutorías personalizadas a través de teléfono, correo, fax, Internet y de la Plataforma propia de Teleformación de la que dispone el Centro.

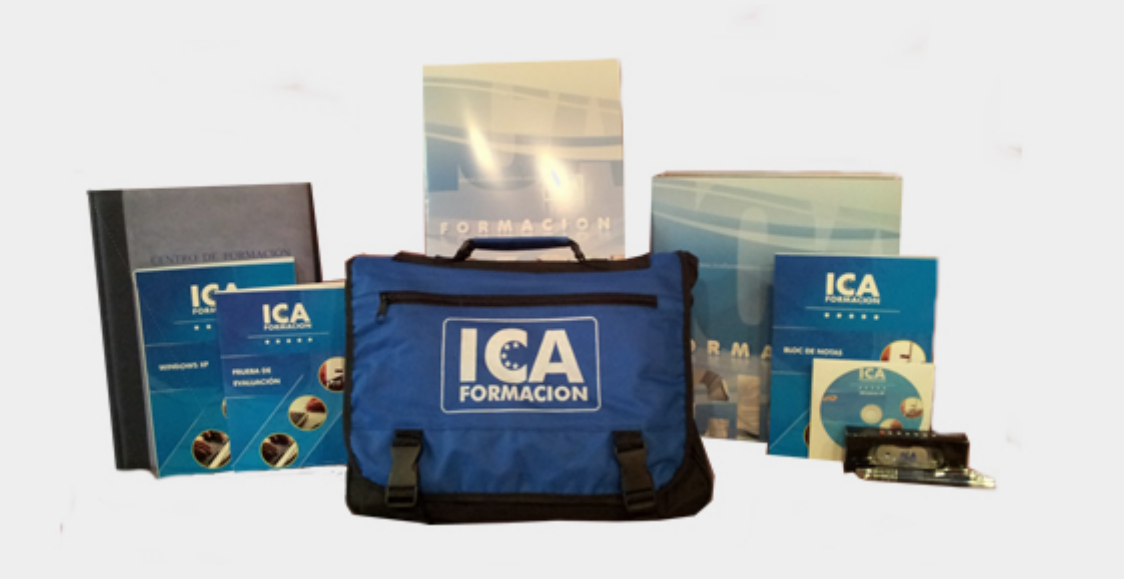

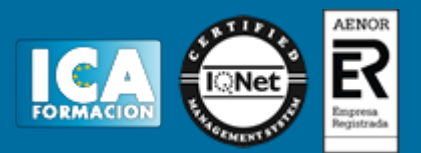

## **Titulación:**

Una vez finalizado el curso, el alumno recibirá por correo o mensajería la titulación que acredita el haber superado con éxito todas las pruebas de conocimientos propuestas en el mismo.

### **Programa del curso:**

Introducir al alumno al uso profesional del programa de Adobe Illustrator. ? Iniciación en cuestiones básicas como el espacio de trabajo y la configuración de preferencias. ? Aprender a configurar un documento, usar las mesas de trabajo, trabajar con sus guías, cuadrícula. ? Conocer las formas básicas y compuestas, la gestión de textos, deformaciones, imágenes en mapa de bits y salida de archivos. ? Dominar la visualización junto con sus herramientas. ? Saber trazar formas vectoriales, usar los pinceles, rellenar y degradar. ? Aprender a organizar el dibujo.

 TEMA 1. INTRODUCCIÓN ? Qué es Illustrator ? Espacio de trabajo o Introducción o Barra de menús o Panel de control y panel de propiedades o Ficha documento o Barra de herramientas o Paneles de herramientas o Barra de estado o Espacios de trabajo ? Configuración de preferencias ? Modos de color o Tintas planas o colores directos ? Vectorial vs. Mapa de bits TEMA 2. CONFIGURACIÓN DEL DOCUMENTO ? Nuevo documento ? Mesas de trabajo o Configuración o Crear mesas de trabajo o Paleta de herramientas ? Guías y cuadrícula o Guías o Cuadrícula ? Formas básicas o Selección o Otras formas de selección o Otras formas preestablecidas ? Visualización ? Herramientas de visualización TEMA 3. TRAZADO DE FORMAS VECTORIALES ? Herramienta pluma ? Dibujo a mano alzada o Pincel y Pincel de manchas ? Tipos de puntos ? Trazados y rellenos o Elegir color o Aplicar colores a los objetos o Propiedades del contorno ? Transformaciones: Escala, desplazamiento, girar, distorsionar o Transformación libre o Desde el Panel Transformar o Panel Propiedades o Rotar y Reflejar o Menú Objeto > Transformar o Cortar, dividir y borrar TEMA 4. PINCELES ? Tipos de pinceles: caligráficos, dispersión, arte, cerdas, motivo ? Crear y cargar pinceles o Cargar pinceles o Crear pinceles ? Modificar la anchura del trazo (perfiles) TEMA 5. RELLENOS Y DEGRADADOS ? Aplicar rellenos y degradados o El panel Muestras ? Tipos de relleno ? Crear y cargar rellenos o Selector de color o Crear degradados o Crear motivos o Bibliotecas de color y libros de color o Guías de color ? Degradados ? Malla de degradado TEMA 6. FORMAS COMPUESTAS ? Trazados compuestos o Herramienta creador de formas o Otras transformaciones. Menú objeto o Fusiones ? Panel buscatrazos ? Grupos o Seleccionar objetos dentro de un grupo o Expandir TEMA 7. ORGANIZAR EL DIBUJO ? Alinear y distribuir ? Organización en capas o El panel Capas o Objetos agrupados o Combinar capas TEMA 8. TEXTO ? Texto de punto y texto de área o Texto de punto o Texto de párrafo o Texto de área ? Paneles de texto o Panel Carácter o Panel Párrafo o Tabuladores o Estilos de carácter y párrafo ? Texto de área o Enlazar elementos ? Seguir un trazado o Texto en un trazado o Ajustar texto a objetos TEMA 9. DEFORMACIONES ? Herramienta deformación o Deformaciones líquidas o Deformación de posición libre ? Cambiar anchura del trazo ? Distorsionar con envolvente o Crear con deformación o Deformaciones con malla o Deformación con otro objeto o Modificar una envolvente o Eliminar la envolvente ? Crear formas o Creador de formas o Pintura interactiva TEMA

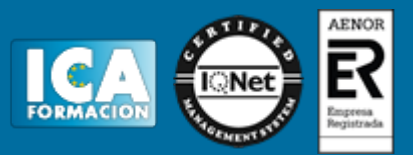

10. IMÁGENES EN MAPA DE BITS ? Colocar imágenes en mapa de bits en Illustrator ? Edición de mapas de bits ? Máscaras TEMA 11. SALIDA DE ARCHIVOS ? Formatos de salida o Formato Illustrator o Formato PDF o Formato EPS o Formato SVG o Empaquetar ? Opciones de impresión y separaciones de color o Separaciones ? Otros formatos. Exportar o Exportar para pantallas